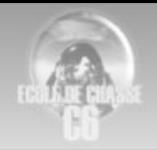

# Formation de base 3

Respect des waypoints

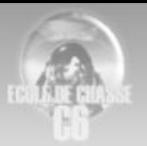

# Table des matières

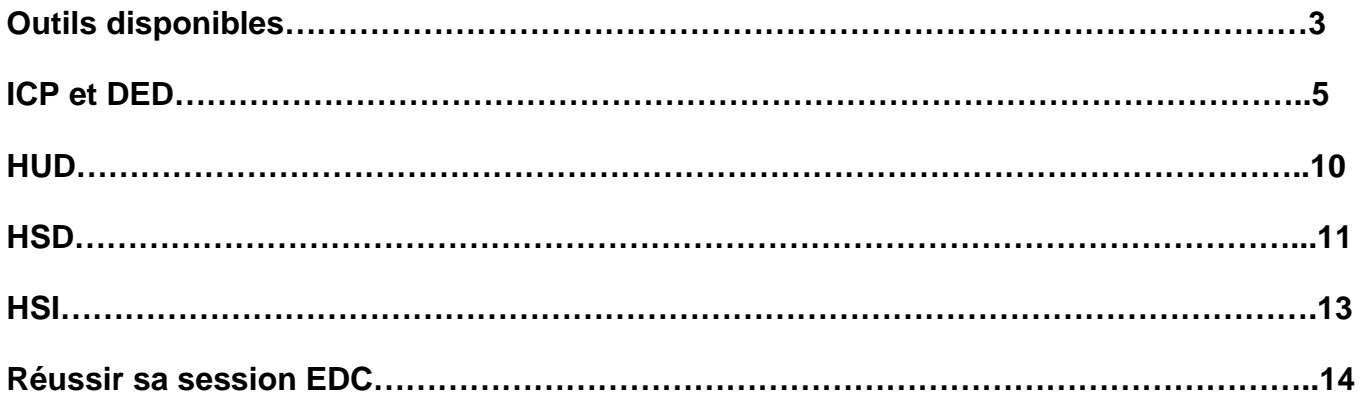

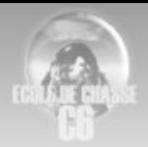

#### 1) Outils disponibles Le HUD, l'ICP et le DED

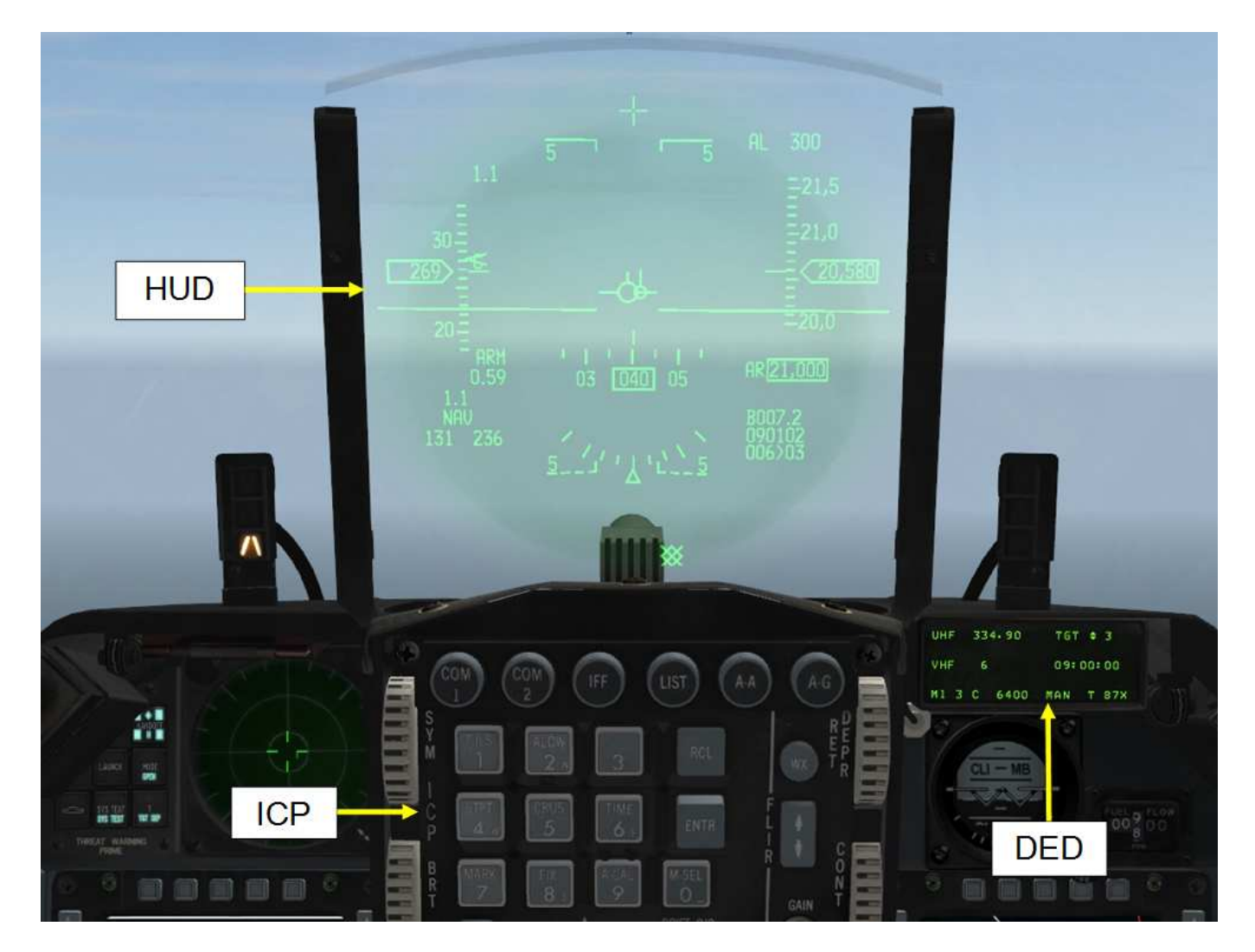

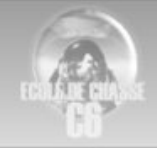

# Le HSD et le HSI

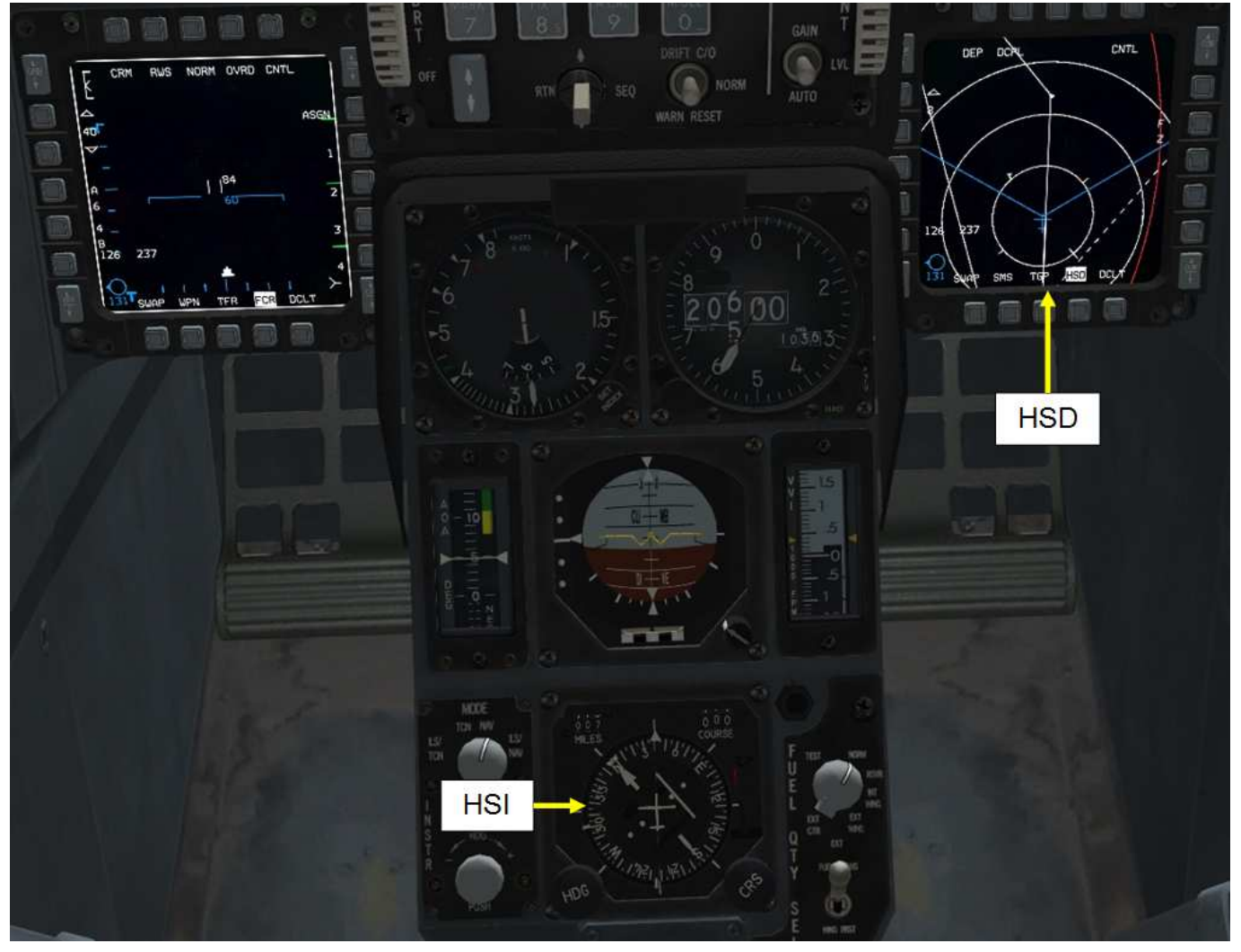

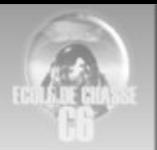

# 2) ICP et DED

Pour faire un parallèle avec la vie de tous les jours l'ICP est le clavier d'un gsm alors que le DED en est l'écran.

Voyons les fonctions qui nous intéressent.

#### **Changer de waypoints.**

3 Méthodes :

-Via les flèches de l'ICP (haut=point de passage suivant bas=point de passage précédent).

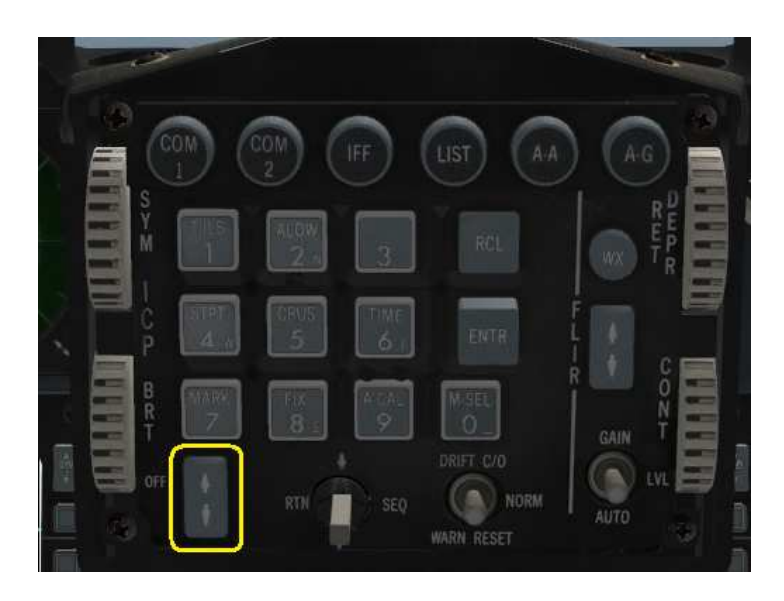

-Via la touche s du clavier point de passage suivant ou Maj s point de passage précédent. Ces 2 méthodes sont viables si le point de passage à sélectionner est proche de celui actif (en termes de numéro bien sûr).

Exemple : point de passage 1 actif passer au 3 se fera en 2 pressions.

-Via l'ICP par une pression de la touche 4 et introduction du point de passage désiré. Cette méthode permet de passer facilement du point de passage 1 au 12 par exemple, et est indispensable dans l'utilisation des markpoints (numéro 26 à 30).

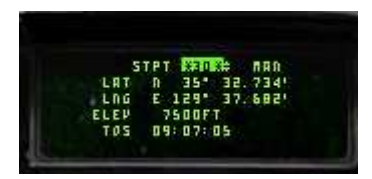

Remarque : Il est possible de cette page de créer ou modifié un waypoint en entrant son numéro, ses coordonnées GPS, l'altitude de passage et le tos (heure désirée d'arrivée).

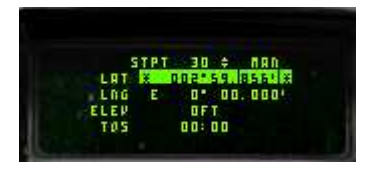

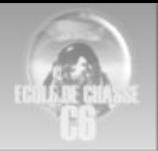

A noter qu'il est possible de passer automatiquement au point de passage suivant à l'approche du point de passage actif (3 nm) via l'icp en pressant la touche 4 et en effectuant un seq juste après.

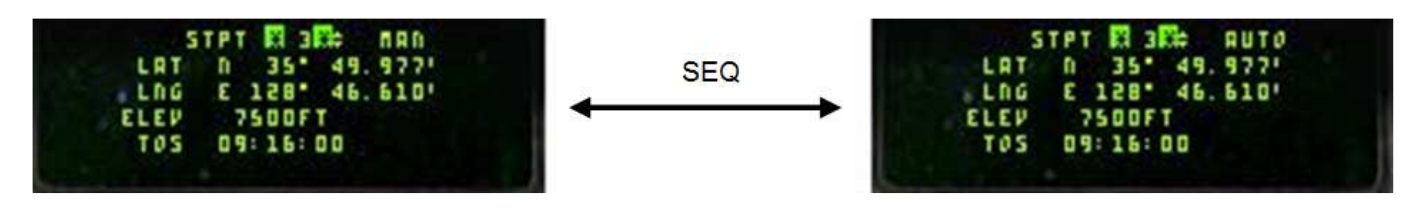

#### **Obtenir des informations supplémentaires sur un waypoint.**

- Via la touche 4 de l'ICP (STP). Il s'agit de la page de contrôle du point de navigation sélectionné.

Il donne les coordonnées en latitude, longitude, l'élévation et l'heure prévue d'arrivée sur le point de nav.

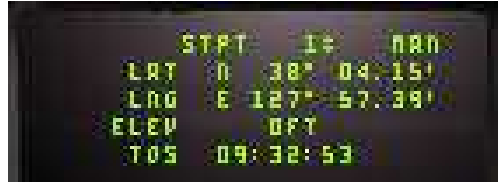

#### **Obtenir des informations pour une navigation optimale.**

Ces informations sont accessible via la touche 5 de l'ICP (Crus).Cela va permettre l'accès à de nombreuses pages de navigation (touche seq de l'ICP pour changer de sous-page) que nous allons détailler.

La fonction TOS

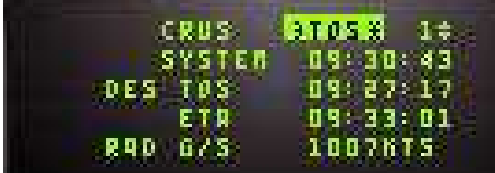

Il s'agit de la première page affichée.

Le TOS donne les infos pour arriver à l'heure au point de navigation correspondant.

Quand il est activé (surbrillance), un caret se place sur l'échelle de vitesse pour indiquer la vitesse à tenir pour arriver à l'heure prévue.

Sur la page :

**System** : donne l'heure actuelle.

**Dest TOS** : donne l'heure d'arrivée prévue au plan de vol.

**ETA** : donne l'heure d'arrivé sur le point si on garde la vitesse et l'altitude actuel.

**Rad G/S** : Donne la vitesse à prendre pour arriver à l'heure au point de nav. La vitesse est exprimée en vitesse au sol (ground speed). La vitesse par défaut étant le CAS (vitesse corrigée) il ne faudra donc pas adopter la vitesse g/s mais bien aligner le caret.

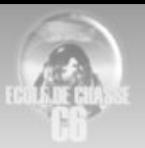

# La fonction RNG

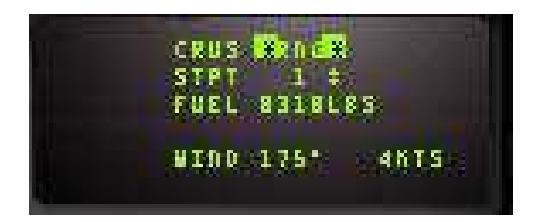

La page RNG donne la vitesse de DMF (Distance Max Franchissable) qui permettra de parcourir un maximum de distance, en consommant un minimum de pétrole possible, et cela, à l'altitude actuelle de l'avion.

Cette vitesse correspond (en fonction de la masse avion) à une incidence spécifique qui est l'incidence de finesse max… c. à. d. l'incidence à laquelle l'aile développe le meilleur rapport portance/traînée.

Pour rappel l'incidence est l'angle d'attaque de l'aile (AOA) = Angle entre la corde de référence de l'aile et le vent relatif … ou encore plus simplement, l'angle entre la ligne de foie de l'avion (Gun Cross) et la trajectoire (FPM).

Cette incidence qui est de 6 - 7° d'après la check F-16, et celle qu'il faut tenir pour optimiser le vol en plané. Cette incidence permet également d'obtenir la VOM (Vitesse Optimum de Montée).Donc à RMP constant (toujours 98 à 100% sec pour une montée), si on pilote 7° d'incidence en montée, on sera à la VOM.

La page RNG calcul également le pétrole restant théorique instantané à la vertical du but de navigation en cours. Théorique et instantané car le système effectue le calcul avec le FF (Fuel Flow) instantané, la vitesse sol instantanée et à l'altitude actuelle.

ATTENTION : La distance prise en compte pour le calcul est un trajet direct. Ce qui veut dire que, si votre navigation a été préparée en lignes brisées (zigzag) la valeur de pétrole restant ne reflétera pas la réalité.

La page affiche également le vent instantané calculé par le système.

La fonction HOME

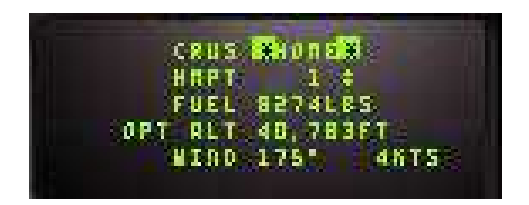

La fonction HOME, similaire à la fonction RNG, va en plus vous donner l'altitude de croisière et une pente de montée optimale afin de consommer le moins de pétrole possible.

Si vous êtes en dessous de l'altitude optimale, la consigne de vitesse sera calculée pour vous donner la pente de montée optimale, en prenant en compte une montée à RPM 100%. Si vous êtes au dessus, le calcul de la vitesse se fera en prenant en compte une descente plein réduit (Idle).

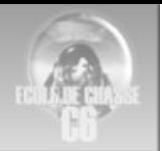

L'altitude optimum est réactualisée en fonction de votre masse et donc, de votre délestage. A mesure que vous consommerez du carburant, l'altitude optimum augmentera par palier. Ce calcul tient également compte de la masse de carburant et des emports restant.

Il est intéressant de constater que l'incidence qui d'écoule de la tenue de la vitesse de consigne en montée en mode HOME, n'est PAS la même qu'en mode RNG! En fait, elle sera dans ce mode d'environ 8°.

Pourquoi, et bien tout simplement pour monter un petit peu plus vite, et trouver un compromis entre : montée rapide à l'altitude qui nous permettra de sauvegarder du pétrole, et parcourir de la distance à moindre coût.

Une fois l'altitude optimale atteinte, la consigne de vitesse change, et vous pourrez alors adapter le régime RPM pour tenir le palier à la nouvelle vitesse de consigne qui sera alors exactement la même qu'en mode RNG. C. à. d, la vitesse de DMF. Cela, jusqu'à ce que l'altitude optimale passe à une tranche supérieure due au délestage.

La page HOME donne également une estimation du pétrole restant à un point aboutissant à 5000ft au dessus du terrain de destination sélectionné (HMPT).

Il est important de bien vérifier que le point HMPT sélectionné soit celui du point land à prendre en considération. (Généralement le premier et le dernier point de nav, ainsi que le point alternate.)

Le pétrole restant estimé au dessus du terrain de destination sélectionné est calculé indépendamment du mode CRUS choisi. A tout moment, quel que soit le mode CRUS en cours, si le pétrole restant estimé au dessus du terrain de destination sélectionné en page HOME (par défaut le HMPT n°1) passe en dessous de 800lbs, un alarme se déclenchera. Le mot FUEL apparaîtra en flashant en VTH, ainsi que le pétrole restant estimé au dessus du terrain de destination en centaine de lbs en bas à gauche. L'alarme sonore BINGO – BINGO retentira également au casque. L'alarme "home bingo" peut être clearé en sélectionnant WARN RESET sur l'interrupteur DRIFT cut-off (C/O). L'alarme sonore sera coupée, l'affichage FUEL au centre de la VTH disparaîtra, mais le pétrole restant estimé restera affiché en bas à gauche.

Une différence entre Falcon et l'avion réel et que, dans l'avion réel, dès que la fonction HOME est appelé en VTH (Touche 0 de l'ICP), le steerpoint en cours devient le point HMPT sélectionné en menu HOME. Pas dans Falcon4. Cela implique que vous devrez impérativement sélectionner le WPT de nav correspondant au HMPT sélectionné pour avoir les infos correspondante et un guidage au HSI et en VTH.

Enfin, comme pour les modes précédant, la page HOME affiche le vent instantané calculé par le système.

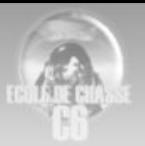

## La fonction EDR

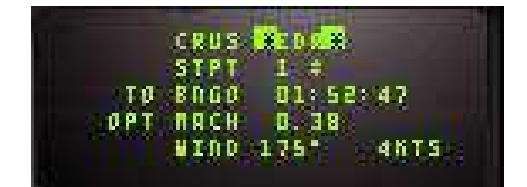

Cette Fonction donne la vitesse (toujours en fonction de la masse avion) pour voler à l'incidence d'endurance max à l'altitude actuelle. Là, il ne s'agit plus de parcourir de la distance, mais de rester le plus longtemps possible en vol.

La vitesse d'endurance max est forcément plus faible que la vitesse de DMF … corollaire : L'incidence d'endurance max (= incidence de portance max) est forcement plus élevée que l'incidence de finesse max. En comparaison, à l'incidence de DMF qui est de  $6 - 7$ °, l'incidence d'endurance max est de 9 – 10°.

Pourquoi ? Parce qu'on va cherche à maximiser la portance de l'aile en augmentant au max l'incidence… problème… l'aile va traîner plus… Avec une quantité de carburant donné, on volera plus longtemps, mais on ira moins loin.

OPT MACH est la mach optimum à l'altitude actuelle correspondant au caret de vitesse.

La page EDR donne également le temps estimé jusqu'au Bingo calculé avec le FF instantané.

Enfin, la page affiche le vent instantané calculé par le système.

**Remarque** : Il est possible, comme pour de mode TOS, d'afficher en VTH (HUD) le caret vitesse de consigne sur le bandeau de vitesse des fonctions RNG, EDR et HOME. Pour cela, après avoir sélectionné le menu désiré, il faut appuyer sur la touche 0 de l'ICP et confirmer la sélection en s'assurant que le label RNG, EDR ou HOME sur le DED est affiché en vidéo inverse.

Le caret vitesse VTH s'utilise de la même manière que le pour la page TOS. Pour le mode HOME, il y aura en plus un caret sur le bandeau d'altitude.

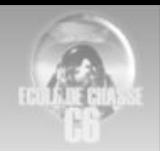

# 3) Le HUD

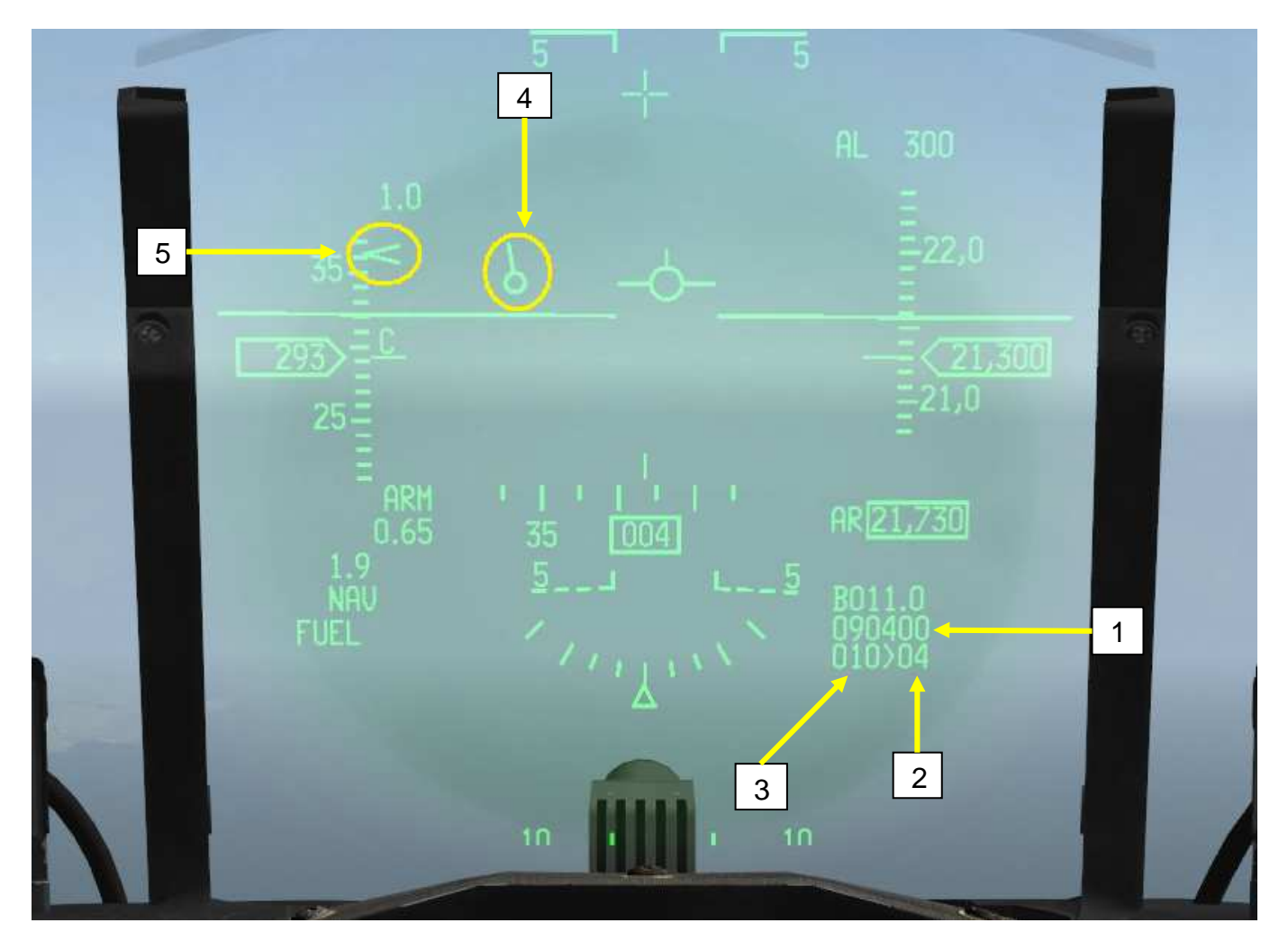

1 -Heure d'arrivée réelle avec un format de 6 chiffres ex :090400 signifie 09h04min00sec.

2 -Le numéro du WPT sélectionné.

3 -La distance en NM au WPT.

4 -La direction du WPT, il suffit d'aligner cet index avec le vecteur vitesse pour rejoindre le WPT.

5 -La vitesse à prendre pour rejoindre le WPT à l'heure voulue. Il faut aligner le caret de vitesse (le V) avec l'index surmonté d'un "c" pour prendre la vitesse voulue.

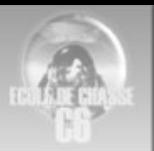

## 4) Le HSD

Le point de passage actif apparait en blanc sur le HSD. Les autres sont blanc non-plein. Les lignes blanches représentent les « couloirs » à suivre.

L'avion est la croix bleue au centre. Le cône bleu représente l'ouverture du radar.

Les chiffres en blanc en bas à gauche représentent la distance et l'angle par rapport au bullseye du curseur radar.

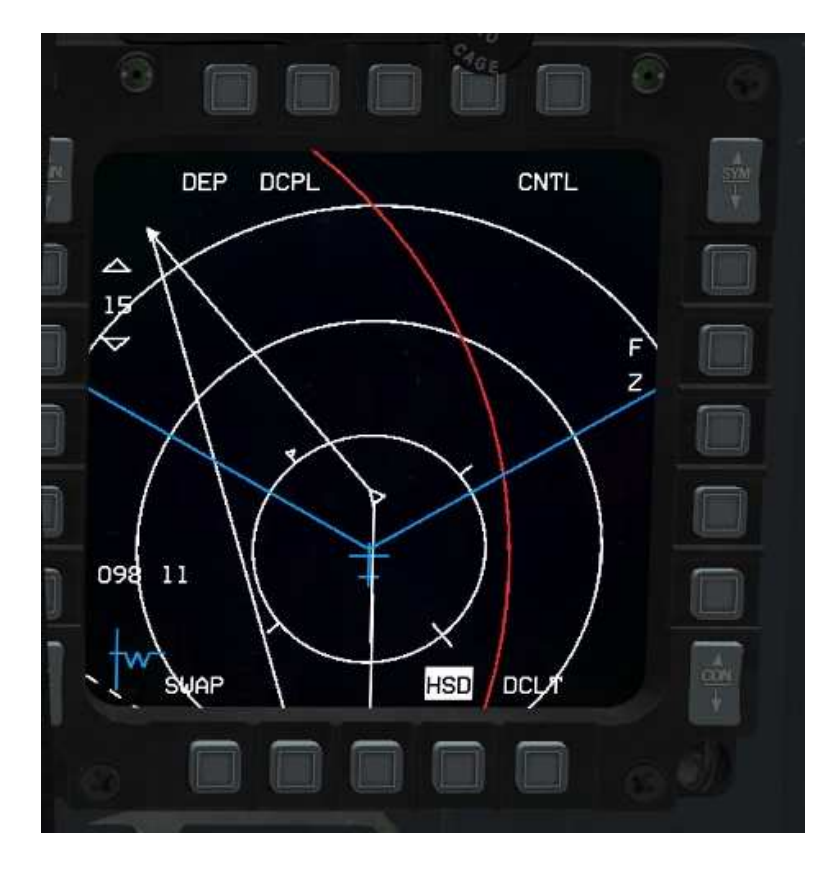

**OSB 1: DEP / CEN.** Permet de centrer ou décentrer l'affichage du HSD par rapport au MFD.

**OSB 2: DCPL / CPL.** Utilisation de la fonction couplage et découplage de la portée HSD par rapport au radar.

**OSB 5: CNTL.** Accès à la page de contrôle du HSD.

**OSB 7: FRZ.** Freeze. Permet de « geler » la position verticale du HSD.

**OSB 19: ˅** Portée d'affichage HSD inférieure.

**OSB 20: ˄** Portée d'affichage HSD supérieure.

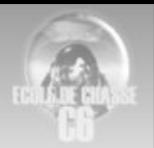

# **Fonctions du HSD**

#### **Décentré, centré (DEP / CEN)**

Cette fonction permet au pilote de décider si l'affichage des données du HSD sera centré par rapport au MFD ou bien décentrées par le bas. Outre l'aspect esthétique préférentiel, il est aussi une question de portée d'affichage du HSD.

En effet, si on est en CEN (centré), les portées HSD n'offriront pas le même choix qu'en DEP (décentré).

Selon la situation, l'action à faire ou d'autres critères, le choix de l'un ou l'autre de ces modes peut être plus approprié.

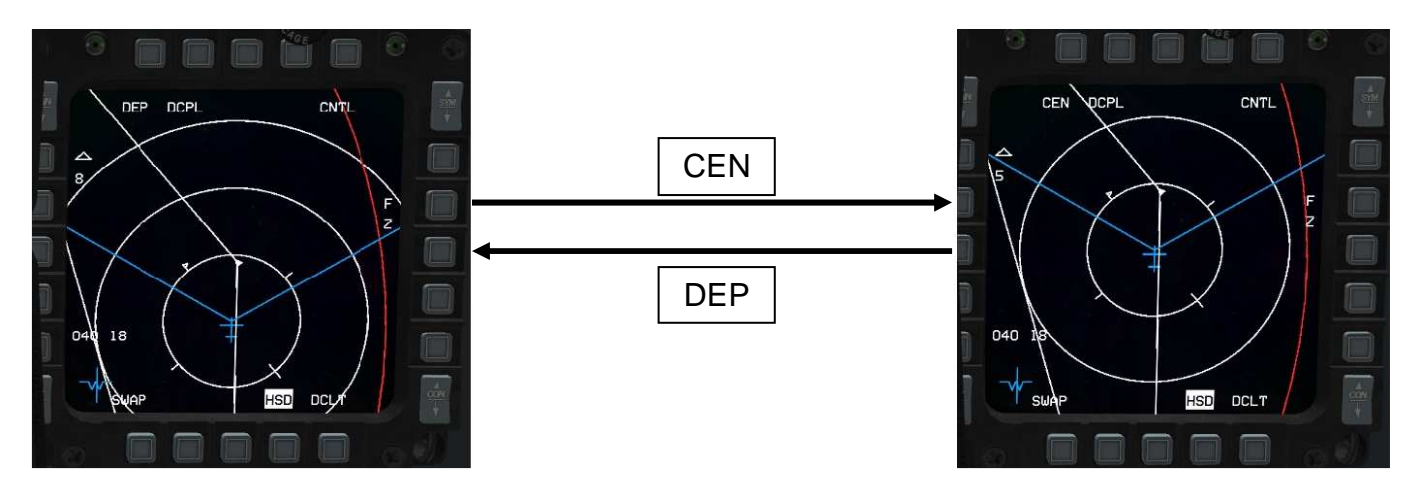

## **Couplé, découplé (CPL / DCPL)**

Bon, et bien voila une fonction assez simple à expliquer. Par défaut le HSD est en fonction découplée

(DCPL). C'est à dire qu'il est totalement indépendant au niveau du réglage de portée d'affichage. On les règles tout simplement via les OSB 19 et 20. On peut très bien avoir un réglage radar de 20 Nm et un réglage HSD de 30 Nm.

Par contre, en couplé (CPL), le HSD va automatiquement régler sa portée en rapport avec la portée du radar. Attention toutefois, les taux de portées ne seront pas les mêmes selon que le HSD soit en DEP ou CEN.

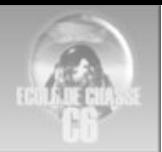

#### 5) Le HSI

Le HSI est un instrument qui synthétise beaucoup d'outils puisque qu'il contient un indicateur de cap, un index de conservation de route permettant de naviguer avec des balises TACAN et les barres de tendance de l'ILS (Instrument Landing System).

Mais ce qui nous intéresse ici, c'est l'indicateur de direction (2): il indique la direction (le cap) du WPT sélectionné si on est en mode NAV (1). Cet index peut également donner le cap d'une balise si on est en mode TCN (TACAN).

De plus, on a la distance en NM du WPT en haut à gauche de le rose des caps. La sélection du mode souhaité se fait à l'aide du sélecteur de mode (1). Ce rotateur permet de choisir entre l'affichage des infos TACAN ou des infos de la centrale (NAV). Il permet aussi d'afficher les barres ILS dans chacun des 2 modes.

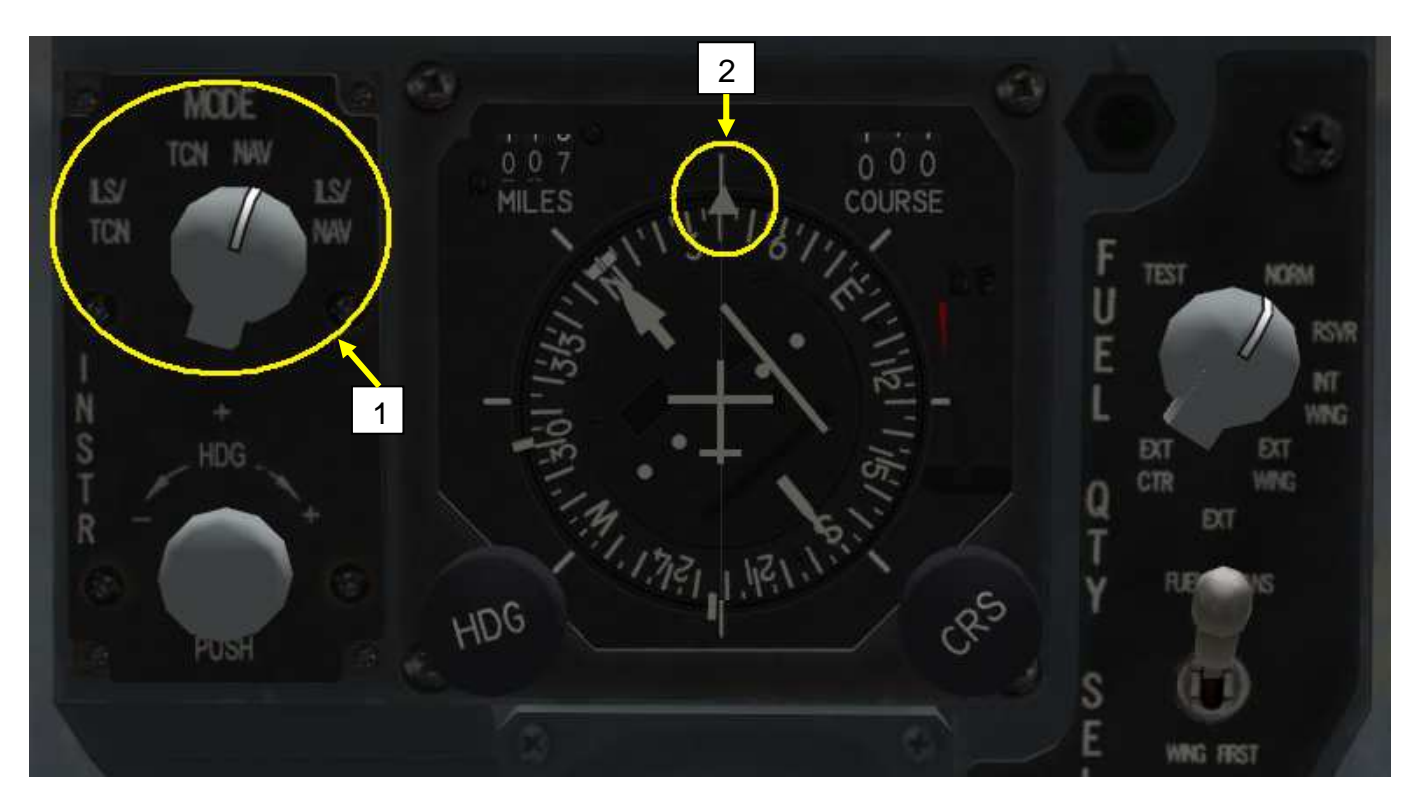

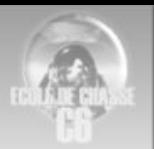

#### 6) Réussir sa session EDC.

Le respect des waypoints n'est pas extrêmement compliqué mais demande de rester concentré. C'est un exercice tout en exécution.

A) La tenue des paramètres se fait dans cet ordre :

-Arriver à l'heure donc maintenir la bonne vitesse. Imaginez que vous êtes en sead escort en vue de nettoyer une zone des défenses aériennes pour permettre un strike. En général vous passerez 2 min avant le strike. Si vous arrivé avec 2-3 min de retard les défenses n'ont pas été nettoyée et le strike se fait descendre.

-L'altitude. En général celles-ci sont choisies en fonction des menaces (hautes ou basse altitude) ne pas se conformer à l'altitude briefée c'est prendre le risque de se faire abattre.

-Le « chemin » (trait blanc du HSD). En général les vols suivent des couloirs sécurisés ou le moins dangereux possible s'éloigner de ses couloirs c'est prendre un gros risque.

- B) Pour ne pas perdre de temps à environ 2 Nm d'un point de passage passer au suivant et couper le virage par l'intérieur.
- C) Votre attention doit se porter à 90% sur votre échelle de vitesse et le caret indiquant la bonne vitesse à prendre. Si le caret de vitesses est au dessus du trait (comme sur la photo du HUD) vous devez accélérer. En dessous ralentir.
- D) La page TOS de l'ICP vous permet de savoir combien de temps de retard ou d'avance vous avez sur l'heure prévue en comparant le DES TOS (heure voulue) et l'ETA (heure réelle d'arrivée). Ceci afin d'éviter des changements de vitesse intempestif pour rattraper 2 sec de retard ou perdre 5 sec d'avance.

NE FIXER PAS votre attention dessus la page TOS ne doit être observée que de temps en temps et très brièvement (principalement en approche du point de passage). C'est un outil qui vous permet de savoir si vous pouvez maintenir vos paramètres de vitesse (car écart entre DES TOS et ETA faible) ou si vous devez vous plier aux paramètres du HUD.

- E) Respecter au mieux la vitesse conseillée surtout sur de longue distance ou un écart de vitesse à une répercussion plus importante sur l'heure que sur de petite distance.
- F) Il vaut mieux être UN PEU trop rapide et être amené à ralentir que l'inverse. Le temps se rattrape difficilement.

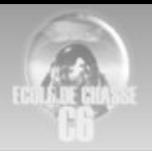

Sources :

Doc EDC 1-3-1 Instruments de navigation

http://ffw01.fr/documents/externe/air\_sol/FlightCrewAirtoGroundProcedure.pdf

http://www.checksix-forums.com/showthread.php?t=147897

Rédigé par Taldek

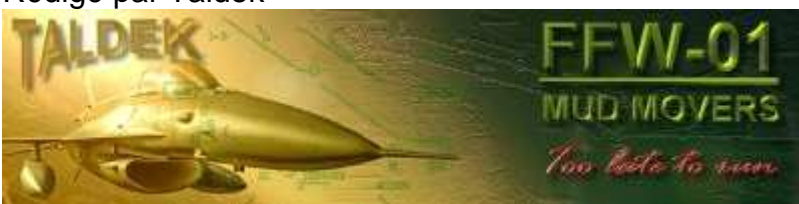